# **Dynamics GP Tips and Tricks**

**Educational and Informative Advice** 

## Diamond Software

#### **FEBRUARY 2020 NEWSLETTER**

#### **In This Issue**

Panatrack GP - [Inventory & Asset](#page-0-0)  **[Tracking](#page-0-0)** 

[How to Add Excel Data to](#page-1-0)  [Management Reporter](#page-1-0)

[Get the Most Out of GP in 2020](#page-0-1)

[Save Time with GP Shortcuts](#page-0-2)

<span id="page-0-0"></span>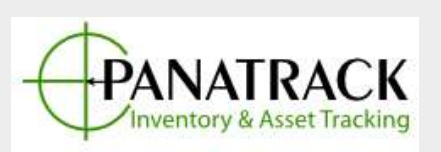

Regardless of whether you are looking for basic stockroom inventory control or a more complex Warehouse Management System (WMS), PanatrackerGP can be configured to meet your needs. Using Microsoft Dynamics GP as the host database,Panatrack has created an extremely flexible and scalable inventory solution

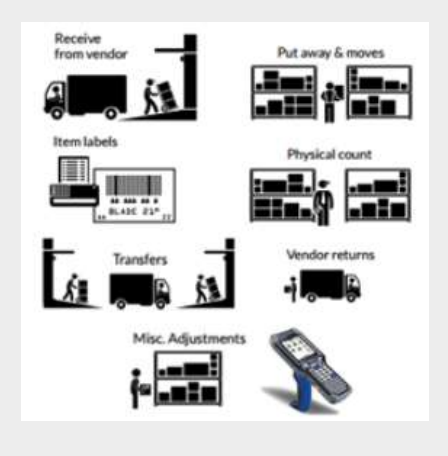

#### <span id="page-0-1"></span>**LOOKING TO IMPROVE OPERATIONS IN 2020?**

This is the time of year that businesses take a look at how to improve operations.

- How can we be more efficient this year than last year?
- Can certain tasks be automated that currently take a lot of time to complete?
- Are there reporting requirements that may be made easier?
- Where are the pain points and inefficiencies in our operations?

In today's business world, software is rapidly changing and evolving. We have found that many of our clients get so busy keeping up with their day to day tasks that they have little to no time to keep up with the new features in their software which can help them address some of their issues. We would be happy to help you determine if there are features in your software that can help you get your work done better, faster and/or cheaper. We frequently find that a few minutes of your time now can save you many hours of lost productivity and frustration during the coming year.

For a free consultation, please contact Tommy Tastet via email at [tommyt@diamond-soft.com](mailto:tommyt@diamond-soft.com) or via telephone at 985-892-2710.

### <span id="page-0-2"></span>**DYNAMICS GP SHORTCUTS SAVE TIME EVERY DAY**

#### [zoom....](http://r20.rs6.net/tn.jsp?f=001riAgWIrjKemgBra2Zt9O60z-2NMuQvwkuQTm6XKuC6IphMmOEfPcjkr3b7u_Ni7b7O5a3IFXgcHElj0K7eGhrU651AgCpKbfLTF1TXXjqbKgUop1JB5Lqwg4YoB68cwiwnLvtWIys3CUBZYycjqUtLZlbRbFpaA6vZe33C-lzH814YqrS7ORvBehKBHQssAQ2xldPmNSNIFITvaUbJiwoPgBwMxzVFeSxfvbvqZ3jUxrkjlI6Ttq5FiIAuLSZSDJ&c=BS3fxQB4BhDbVhMA3Vlwf1J__V-nKAxKj2S5Q810OJhVn_zWxlUx_A==&ch=3CTwQKGpTne2_hwINPAlvKK18QG2Rx39zpyFLC2F5BXw4vcYL8tq3w==)

Need simple data capture? Panatrak has that covered. Need more robust functionality? Enable what you need when you need it.

For more information, please contact Tommy Tastet at 985-892-2710 or email [tommyt@diamond-soft.com.](mailto:tommyt@diamond-soft.com)

## <span id="page-1-0"></span>**HOW TO LINK AN EXCEL SPREADSHEET TO MANAGEMENT REPORTER**

Have you ever wondered how you could link an External Spreadsheet to a Management Reporter report?

[These instructions](http://r20.rs6.net/tn.jsp?f=001riAgWIrjKemgBra2Zt9O60z-2NMuQvwkuQTm6XKuC6IphMmOEfPcjkr3b7u_Ni7bmg1phONWV8osNF-2O5Fyf1U0h0Ifbz4tqnzT5DxUzaeKJCCYKWsESl3V7ZDImciX2nmUm7vdM97GlDyXc2O52u-ZvlzlGIpJUrCZFUyk-Ivbb_3E5ieW7cpmQ0KFj-Vur0RAxQygEHkYRy4LXIDEdPPIuJqhXKaCmY-cZ2bnXDvJHg9DDD5V31zarWjKPsMt&c=BS3fxQB4BhDbVhMA3Vlwf1J__V-nKAxKj2S5Q810OJhVn_zWxlUx_A==&ch=3CTwQKGpTne2_hwINPAlvKK18QG2Rx39zpyFLC2F5BXw4vcYL8tq3w==) take you through the steps to include data from Excel on your financial reports. If you have any questions or need help, please let [us know.](mailto:candaceh@diamond-soft.com)

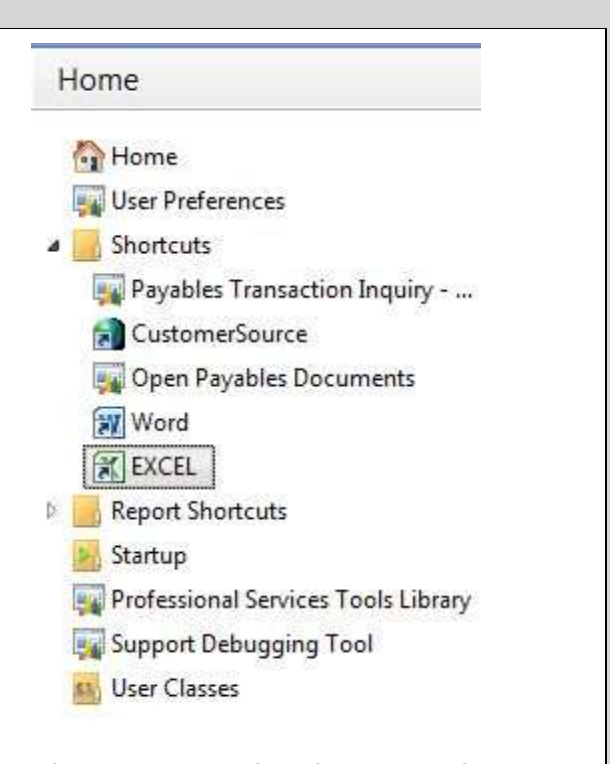

Instead of moving back and forth from Microsoft Dynamics GP to another Microsoft application, you can install a shortcut to external applications on your Shortcut Bar. Here's how:

- Open Microsoft Dynamics GP.
- Right-click on the Shortcuts folder on you Home page.
- Select Add. Select Add External Shortcut.
- Enter a name for your shortcut.
- From this window, you can browse your computer for the application (e.g., Excel). Just click on the Browse button to see your computer's folders, files and drives.
- Highlight the application at its location.
- Click Add. Click Done.
- Click on the new shortcut to open the application.